## SI DESEA IMPRIMIR ESTA INFORMACIÓN, UTILICE UNA SOLA HOJA POR AMBAS CARAS PARA AHORRAR **PAPEL Y CUIDAR EL AMBIENTE**

Reciban un cordial saludo y nuestro agradecimiento por seleccionarnos para gestionar el trámite de TÍTULOS ANTIRRÁBICOS PARA EXPORTACIÓN de su mascota.

La presente guía rápida pretende darle una orientación clara y precisa de cómo realizar su pago en el portal de The Rabies Laboratory de Kansas State University.

- 1) Seleccione www.google.com en su computadora
- 2) Escriba en la barra de google "Kansas rabies laboratory"

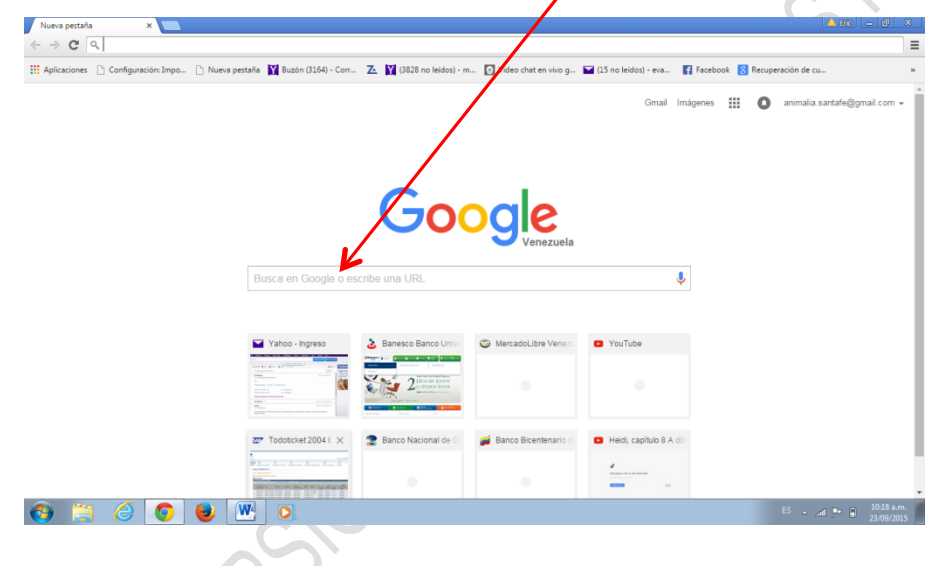

3) Va a aparecerle la siguiente opción, haga click sobre ella

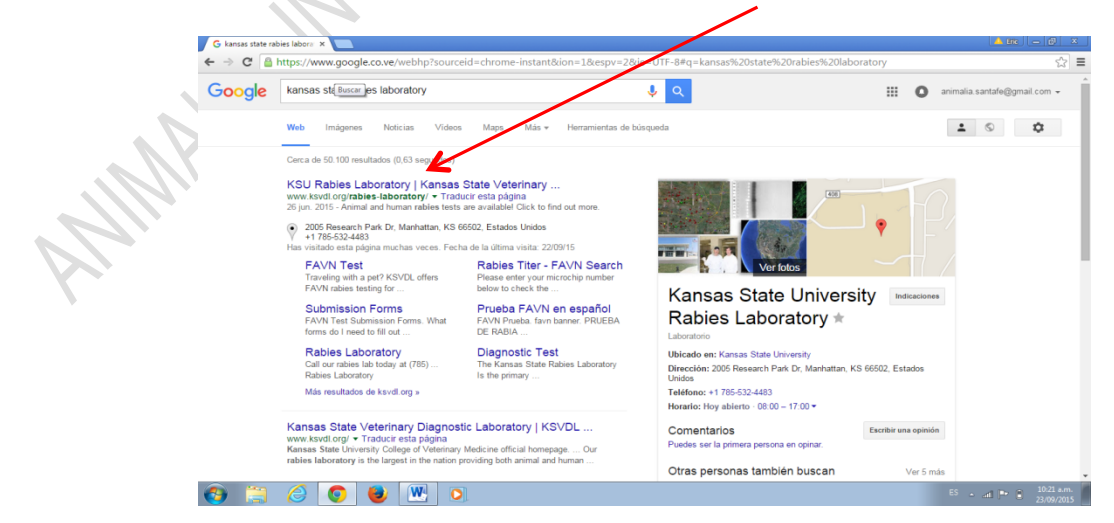

## 4) Haga click sobre la opción "Pay now-pagar ahora"

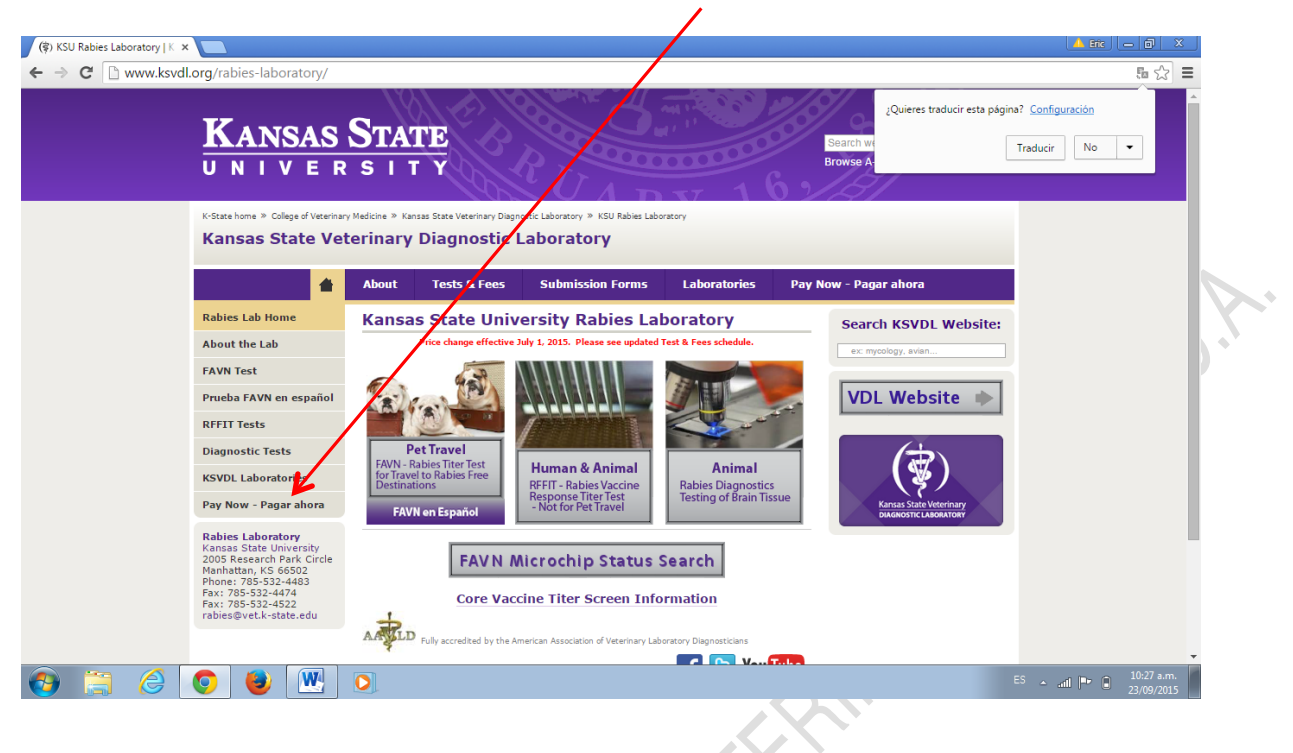

5) Haga click sobre la opción "Pay now online-pago en línea"

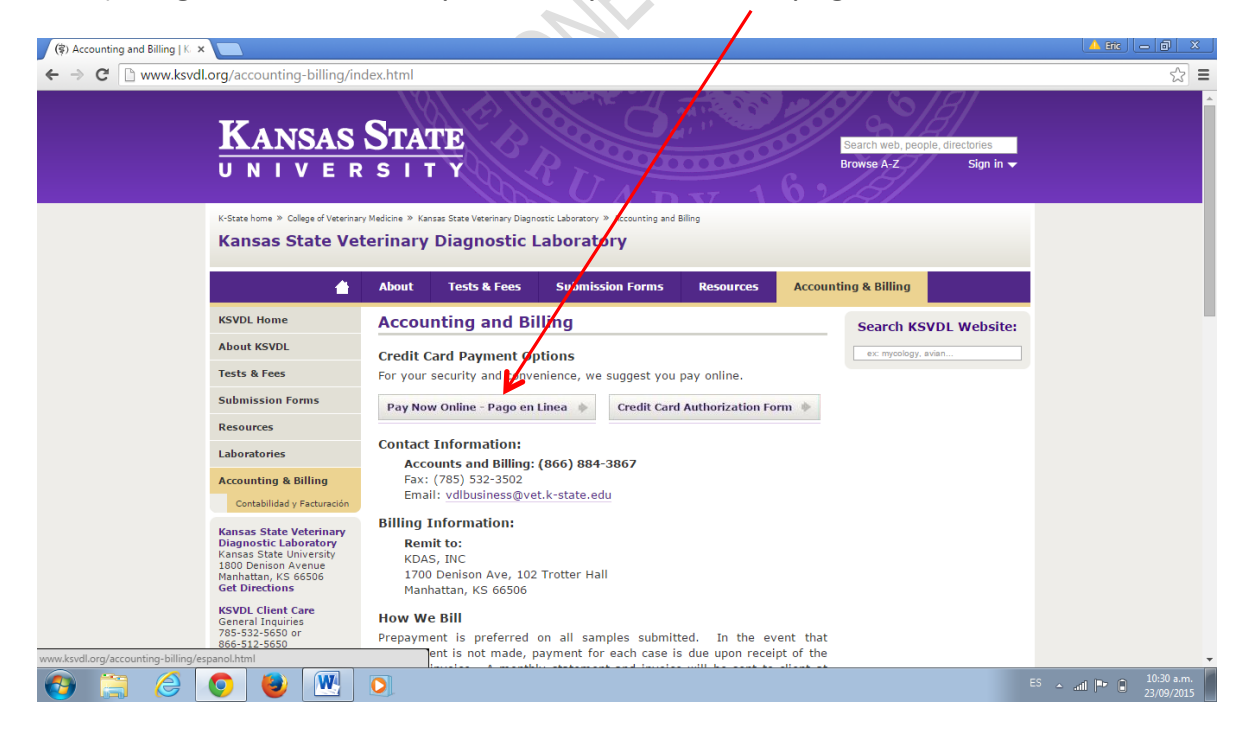

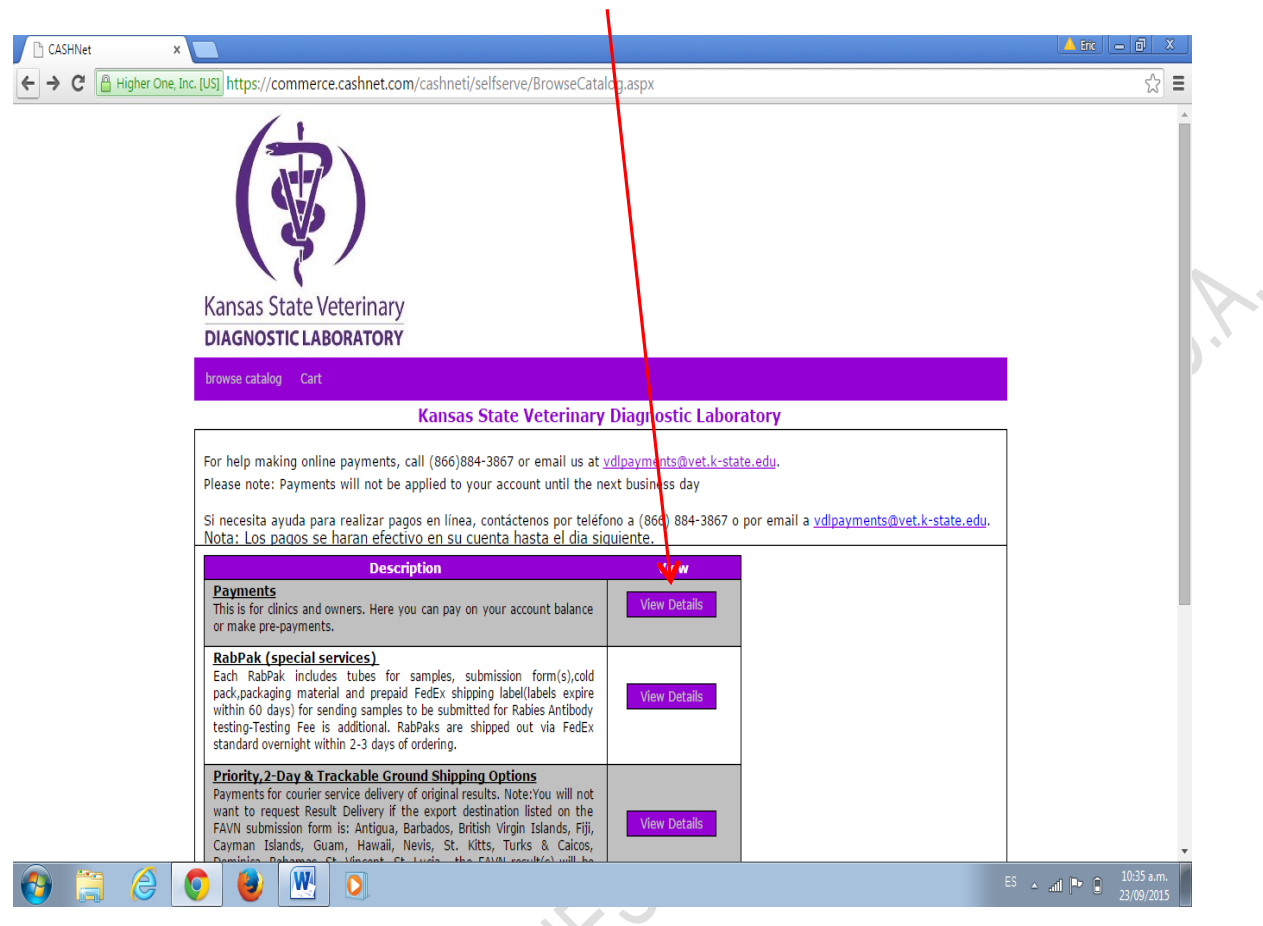

6) Haga click sobre la palabra "view details" o más abajo sobre pagos

7) Llene los datos solicitados. El monto a pagar por mascota es de 90\$. En las casillas coloque sus datos (o los del tarjetahabiente) y dirección (donde recibe los estados de cuenta de esa tarjeta). En el código postal si la dirección es venezolana, debe anteponer un cero "0"a su número postal normal Ej: 01080. Así mismo debe seleccionar la opción owner. En la casilla desplegable seleccionar microchip y en la siguiente a esa, colocar el número de microchip de su mascota (por favor verifique 2 ó 3 veces que haya colocado el número correcto)

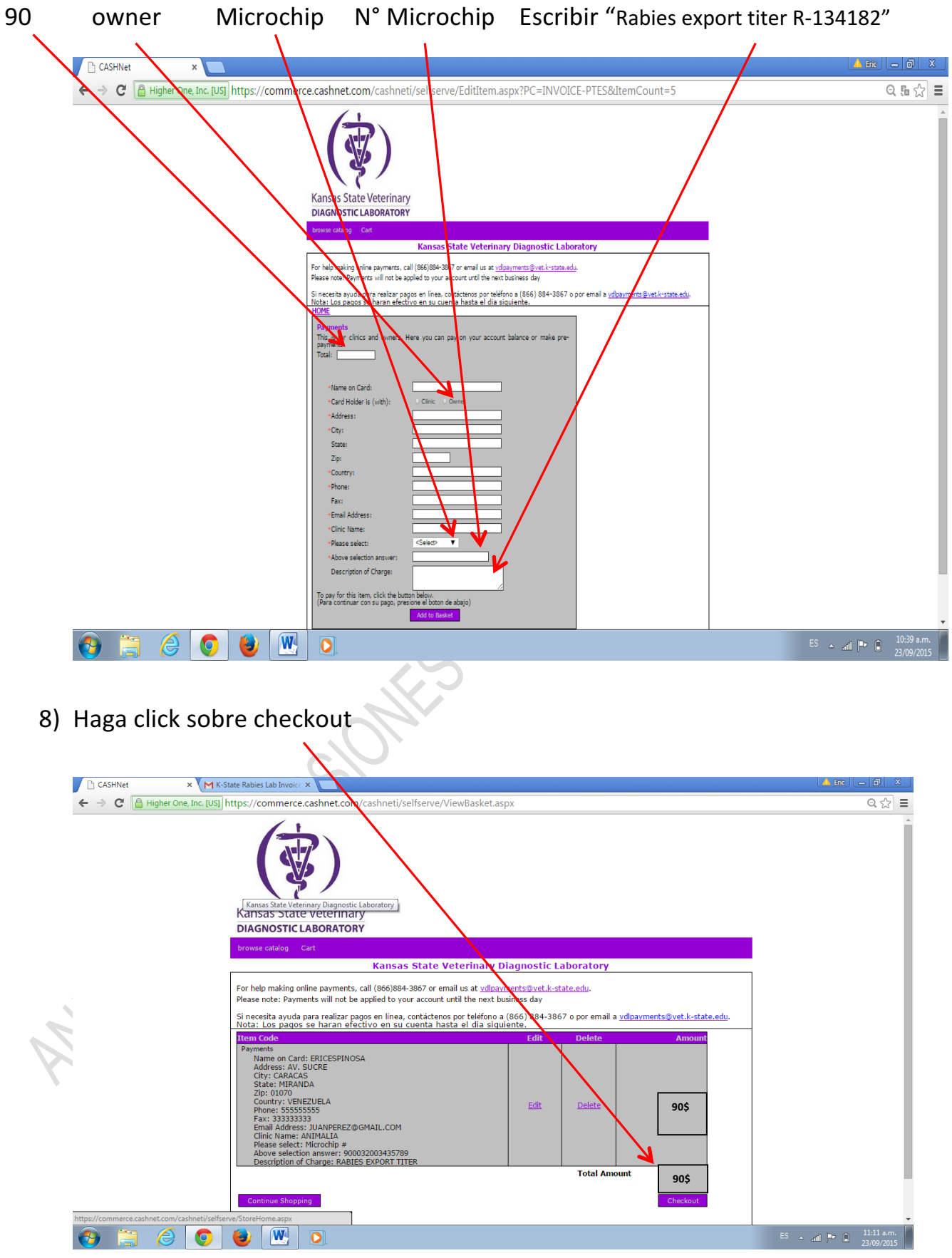

9) Llene los datos del tarjetahabiente (no necesariamente deben ser el dueño de la mascota. El pago puede ser de un tercero). En la casilla address, debe colocar la dirección donde recibe los estados de cuenta de esa tarjeta. Si es tarjeta venezolana con cupo CADII, recuerde anteponer un "0" a su número de código postal. Luego seleccione "continue checkout"

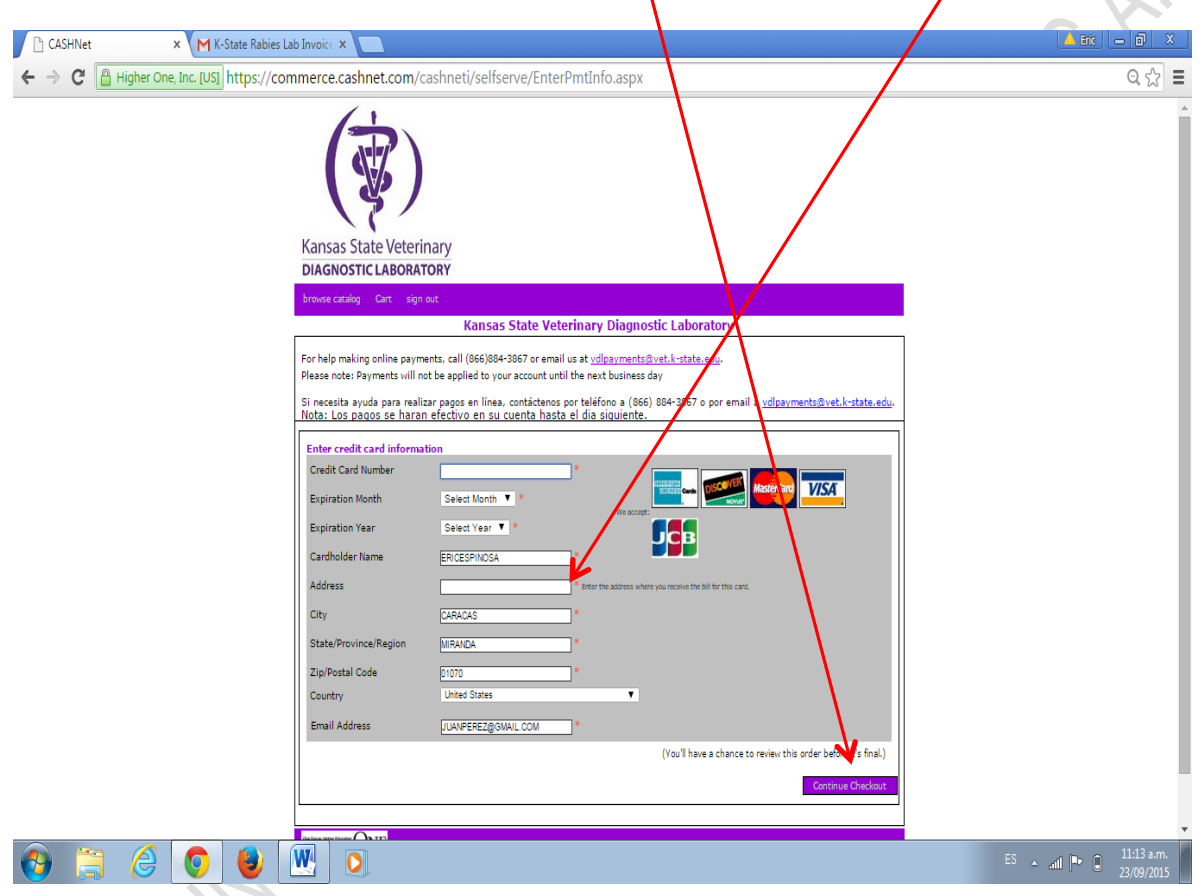

10) Para finalizar seleccione el recibo digital, cópielo y por favor envíenoslo a nuestro correo electrónico animalia.santafe@gmail.com

Estamos a su entera disposición para aclarar cualquier duda.

**Gracias por preferirnos y feliz viaje**